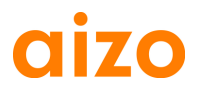

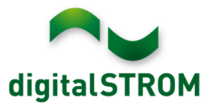

## Software Release Notes

### **dSS V1.7.0**

The Software Release Notes(SRN)inform about software changes and updates of existing aizo products updateable by the end customer.

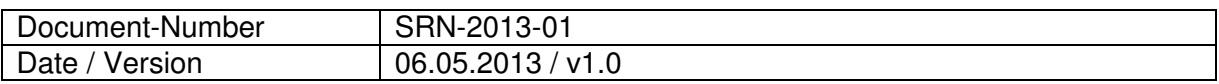

#### **Affected Products**

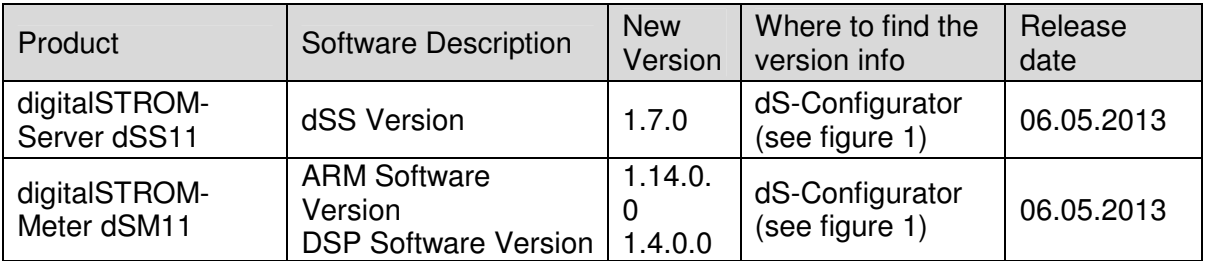

### **Installation Notes**

• Execute the software update from the digitalSTROM configurator under 'System / System Update' menu. The dSS11 must be connected to the internet in order to perform the update.

Alternatively, the update can be installed using an USB thumb drive.

- It is recommended to back up your system settings prior to performing a system update under 'System / System Maintenance'.
- After having installed the system updates the system automatically checks for available dSM firmware updates, which must be installed manually. Install these updates by clicking on the 'dSM firmware install' button. After the installation, look for further updates to ensure that all dSM's were updated.
- When updating from dSS version 1.2.1 or older please also consider release notes from earlier updates. A complete list of release notes as well as the USB update file can be found at http://www.aizo.com/de/Softwareupdates.php.

# **aizo**

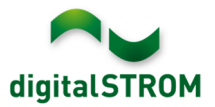

### New Features

### **Support automation devices (SW-AKM)**

Automation devices allow easier integration of switching devices such as motion detectors, weather stations or thermostats to the digitalSTROM system. The software allows configuring several functions out of the box. The new automation devices SW-AKM-200, SW-AKM-210 and SW-AKM-220 are available from your digitalSTROM distributor.

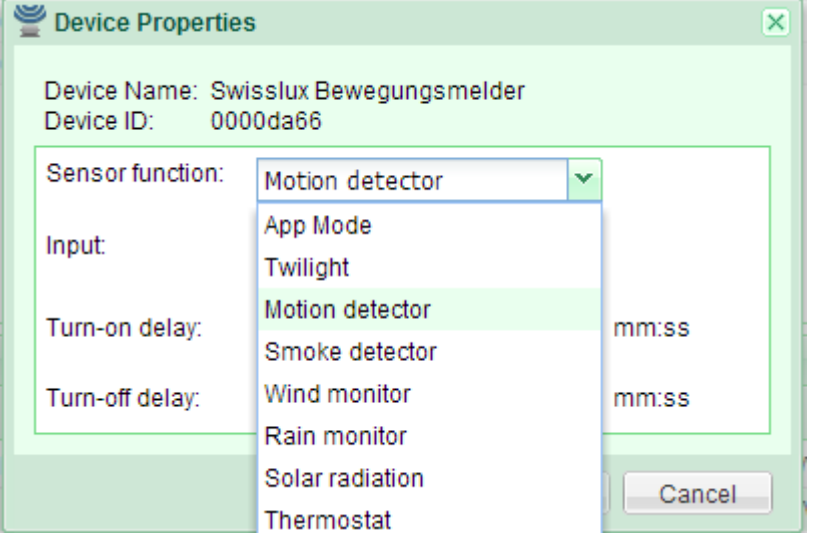

### **Support configuration of panic, alarm etc. for joker devices**

Joker devices (SW-TKM200, SW-TKM210, SW-ZWS200 and SW-KL200) can now be configured to act as alarm, panic, door bell and leave home buttons. This can be done in the hardware tab from configurator.

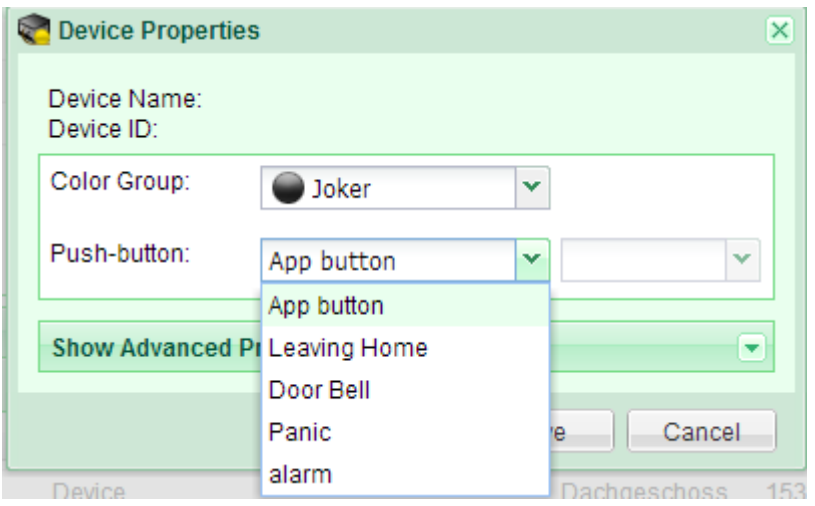

### **New apartment activities for weather, fire and alarms**

As part of the new automation devices the following new activities have been defined: Wind, Rain, Hail, Fire and a set of 4 user configurable alarms. These activities can be configured from the configurator screen or used in the digitalSTROM apps. The activities fire (smoke detector), wind (wind monitor) and rain (rain monitor) are called automatically when the corresponding automation sensor was triggered. Therefore, no further configuration is needed.

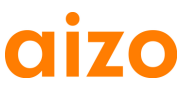

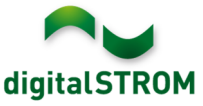

After updating to release 1.7, the standard behavior of all devices will automatically be configured for these activities. Note that the activities cannot be configured while the update process is running.

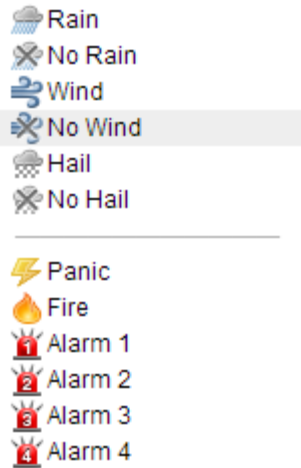

### **User defined groups**

User defined groups allow to create containers that will address a given set of devices together. This can be used to address devices across multiple rooms, for example controlling all blinds in the building. This functionality is available as a new Tab 'Groups' in the configuration screen.

# digitalSTROM Configurator

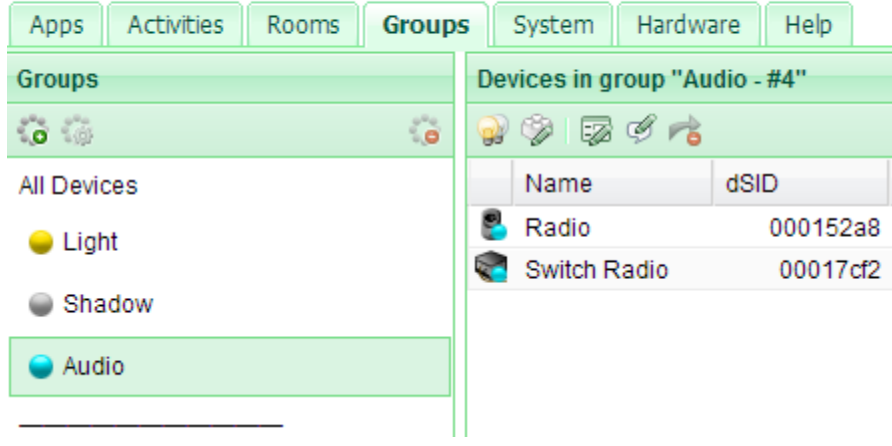

### **Support of Dutch language**

The digitalSTROM configurator as well as most of the server apps are available in Dutch. Language settings can be changed in the status bar at the bottom right corner of the user interface. All server apps are automatically displayed in the language selected within the configurator.

# 170

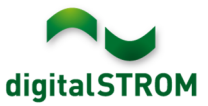

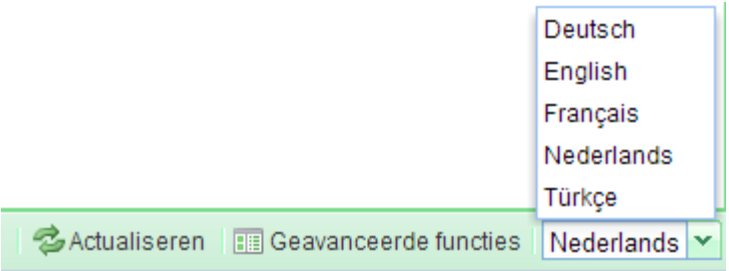

### **New 'Fade off' activity**

The new activity 'Fade off' is fading off the light slowly over a timespan of 1 minute. This can be used e.g. when configuring a motion detector to slowly fading off the light instead off switching off immediately.

### Improvements

- Activities within 'Activities' tab are organized in two sections for room- and apartment based activities.
	- o Values for room-based activities can be set up and saved using one simple view without opening additional dialogs. The changed output values are saved for all devices in a room at once.
	- o When setting up apartment activities such as 'Leaving Home', the activity must no longer be called. Instead, each device can be edited and saved separately. Modified output values are not automatically set, but can be verified by using the corresponding 'Preview' button. The changed value will be stored whenever the 'Save' button is pressed.
- The rename dialog for devices, meters and rooms provide new previous- and nextbuttons that navigate to the previous or next device, meter or room. Therefore, all devices/meters /rooms can be named without closing the dialog in between. The name will be stored whenever the 'Save' button is pressed.
- Several bug fixes and performance improvements

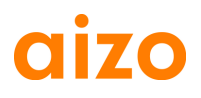

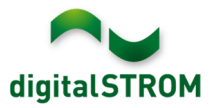

**NU** 

**MOGEN Letinik** 

### **Software Update Recommendation**

Updating to the latest version of software is recommended if you want to benefit from the new features and/or enhancements.

### **Documentation**

For further information about the new features and their operation, refer to the current digitalSTROM manual under "Introduction, Operation, Configuration" and "Installation". The latest version of the manual can be downloaded as PDF at www.aizo.com/de/support/Bedienungsanleitung D.php

## How to find the version information

The currently intalled software version can be found within the digitalSTROM-Configurator.

# digitalSTROM Configurator

|                        |                                                                       |                |                  |                         |                   |           |             |                       |         |                   | <u>aignato inori</u> |                         |                                                              |
|------------------------|-----------------------------------------------------------------------|----------------|------------------|-------------------------|-------------------|-----------|-------------|-----------------------|---------|-------------------|----------------------|-------------------------|--------------------------------------------------------------|
| Apps                   | <b>Activities</b>                                                     | Rooms          | Groups<br>System | Hardware                | Help              |           |             |                       |         |                   |                      |                         |                                                              |
| <b>Meters</b>          |                                                                       |                |                  |                         |                   |           |             |                       |         |                   |                      |                         |                                                              |
| Lo.                    | $\mathbf{H} \otimes \mathbf{B} \otimes \mathbf{A} \otimes \mathbf{B}$ |                |                  |                         |                   |           |             |                       |         |                   |                      | $\equiv$ $\Box$ $\odot$ |                                                              |
| <b>Status</b>          | Name                                                                  |                | dSM dSID         | Number of Devices       |                   | Power (W) |             | <b>ARM Software V</b> |         | DSP Software V    |                      | <b>HW Version</b>       |                                                              |
| $\bullet$              | <b>Büro</b>                                                           |                | 000006b1 11      |                         |                   | 36<br>83  |             | 1.14.0.0              |         | 1.4.0.0           |                      | 11.1.21.0               | $\blacktriangle$<br>$\begin{array}{c} \boxed{1} \end{array}$ |
| $\bullet$              | Wohnen                                                                |                | 00000d80 13      |                         |                   |           |             | 1.14.0.0              |         | 1.4.0.0           |                      | 11.1.21.0               |                                                              |
| 0                      |                                                                       | Essen/Schlafen | 00000df7 22      |                         |                   | 19        |             | 1.14.0.0/             |         | 1.4.0.0           |                      | 11.1.21.0               |                                                              |
| o<br><b>Balkon</b>     |                                                                       |                | 00000af6 11      |                         |                   | 79        |             | $1$ $400$             | $+400$  |                   |                      | 111210                  |                                                              |
| <b>Devices</b>         |                                                                       |                |                  | dSM                     | Software Version: |           |             |                       | ARM     |                   |                      |                         |                                                              |
| D                      |                                                                       | 加电 未再输尿的       |                  |                         |                   |           |             |                       |         |                   |                      |                         |                                                              |
| Name                   |                                                                       | dSID           | Output Mode      | Input mode              | Input             |           | Room Name   | Ro                    | HW Info | Firm              | Registe              | Inactive                |                                                              |
| ≝                      | Swisslux B                                                            | 0000da66       |                  | Motion detector         | Standard          |           | Büro-Office | 1713 SW-A             |         | <b>B0.4.B</b>     | 16 15:43:03          |                         |                                                              |
| Raumtaster             |                                                                       |                | 00006716 dimmed  | Presets 0-4             |                   |           | Büro-Office | 1713 GE-T             |         | 3.1.5             | 27 16:53:03          |                         |                                                              |
| $\sim$<br>Taster direk |                                                                       | 00017c93       |                  | Area 3, Presets  Line 4 |                   |           | Büro-Office | 1713 SW-T 3.4.2       |         |                   | 27 16:08:22          |                         |                                                              |
| 1.7.0                  | dSS                                                                   | Version        |                  |                         |                   |           |             | <b>B</b> Refresh View |         | <b>Basic View</b> |                      | English                 |                                                              |

Fig. 1: Version number for dSS and dSM